## 於「教學務系統」中操作「申請校內獎學金」(清寒學生**/**原住民學生 獎學金除外)

同學在申請獎學金或執行工讀前,請務必在「教務系統」中「學生基本資料維護」維護個人金融 帳戶資料(郵局:局號 7 碼、帳號 7 碼,共計 14 碼),俾利獲獎時進行匯款。如未登打正確,將 會影響匯款作業。

1.首先從學校首頁進入「新版教學務系統」。

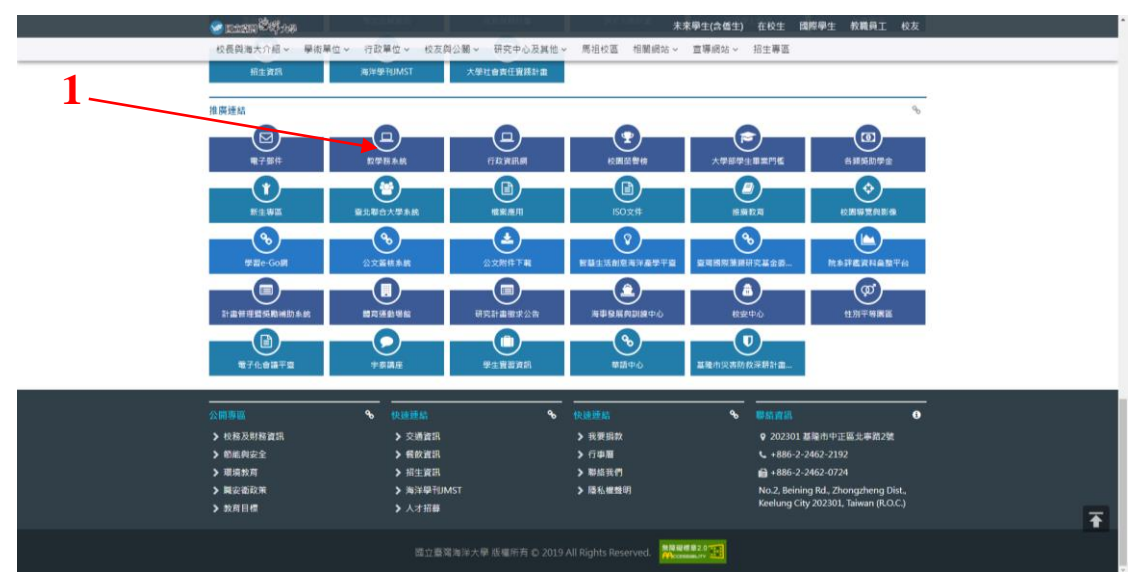

## 2.登打帳號、密碼登入系統

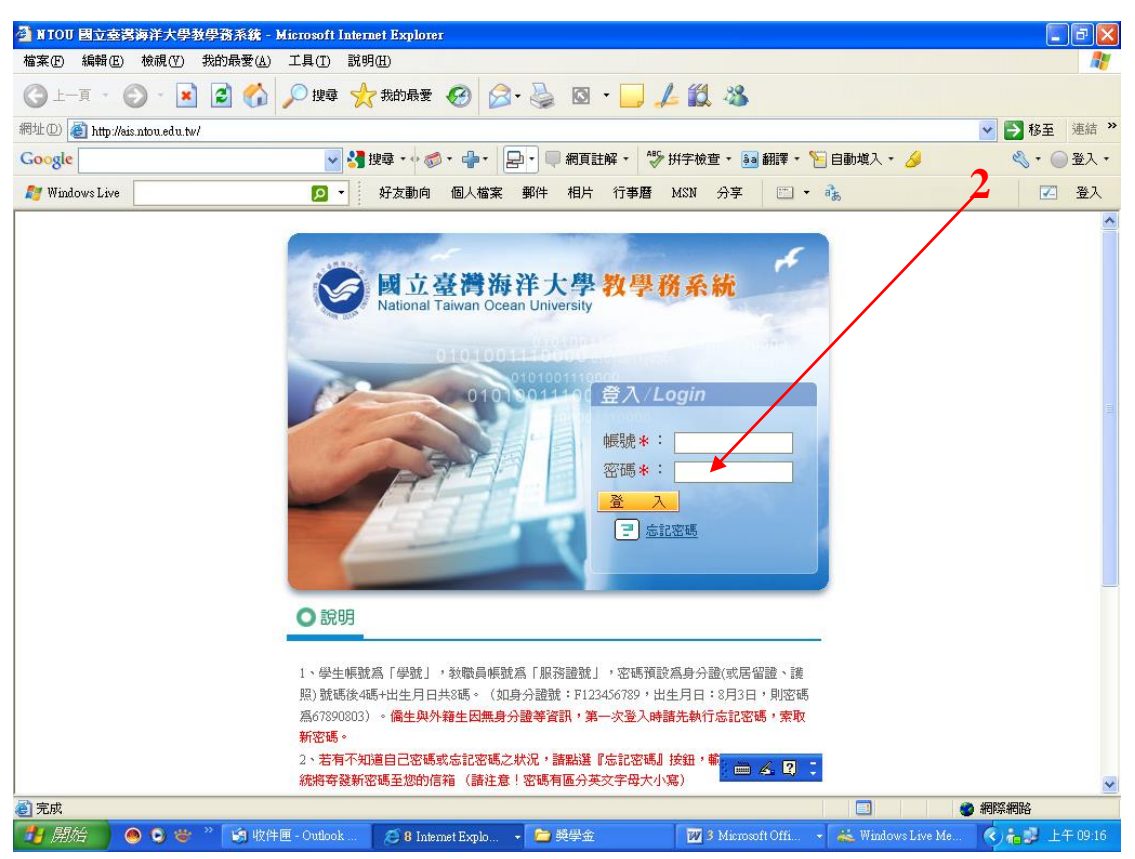

3.進入獎助學金管理/申請獎助學金

4.於獎助學金類別點選「校內獎學金」後按「查詢」

5.同學可以由「持有證件」處依個人狀況篩選、查詢合適申請的獎學金

6.點選獎學金名稱進入申請畫面

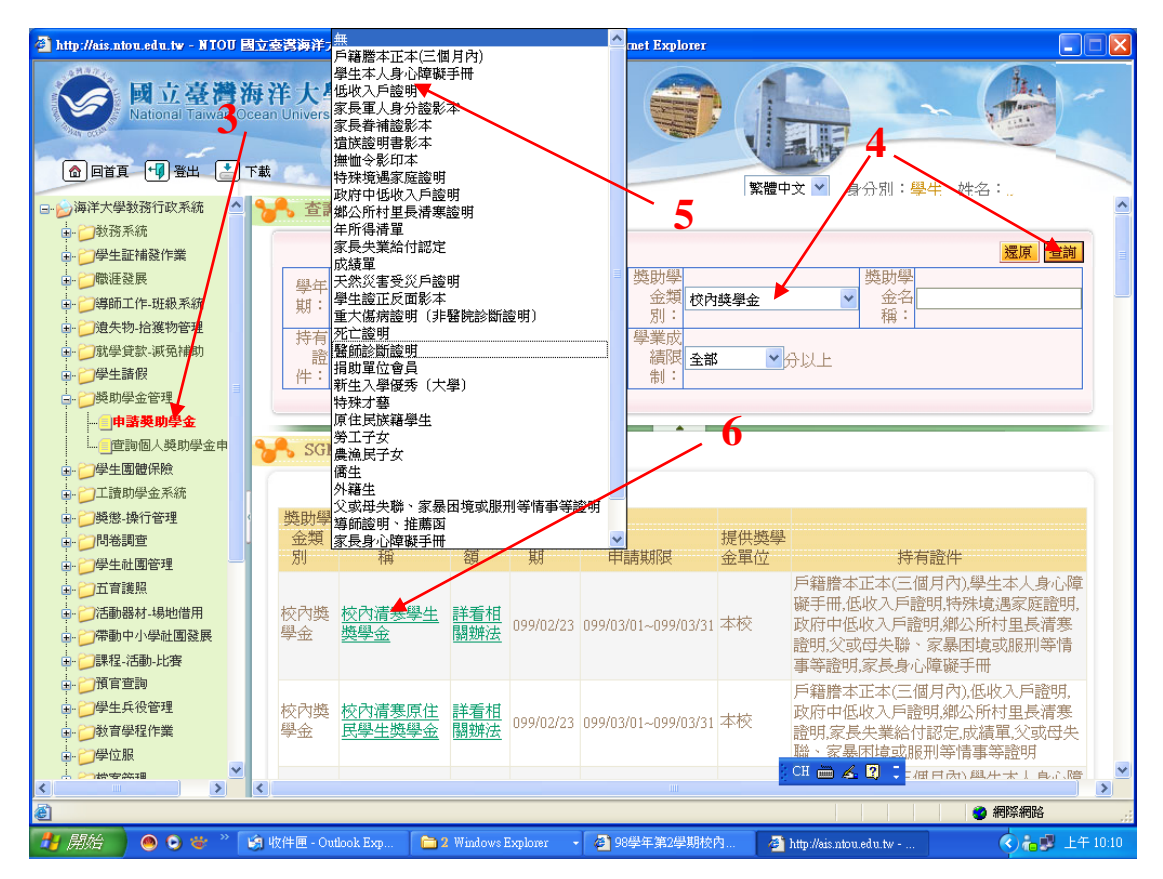

7.查詢申請資格及確認相關注意事項後,按「我要申請」

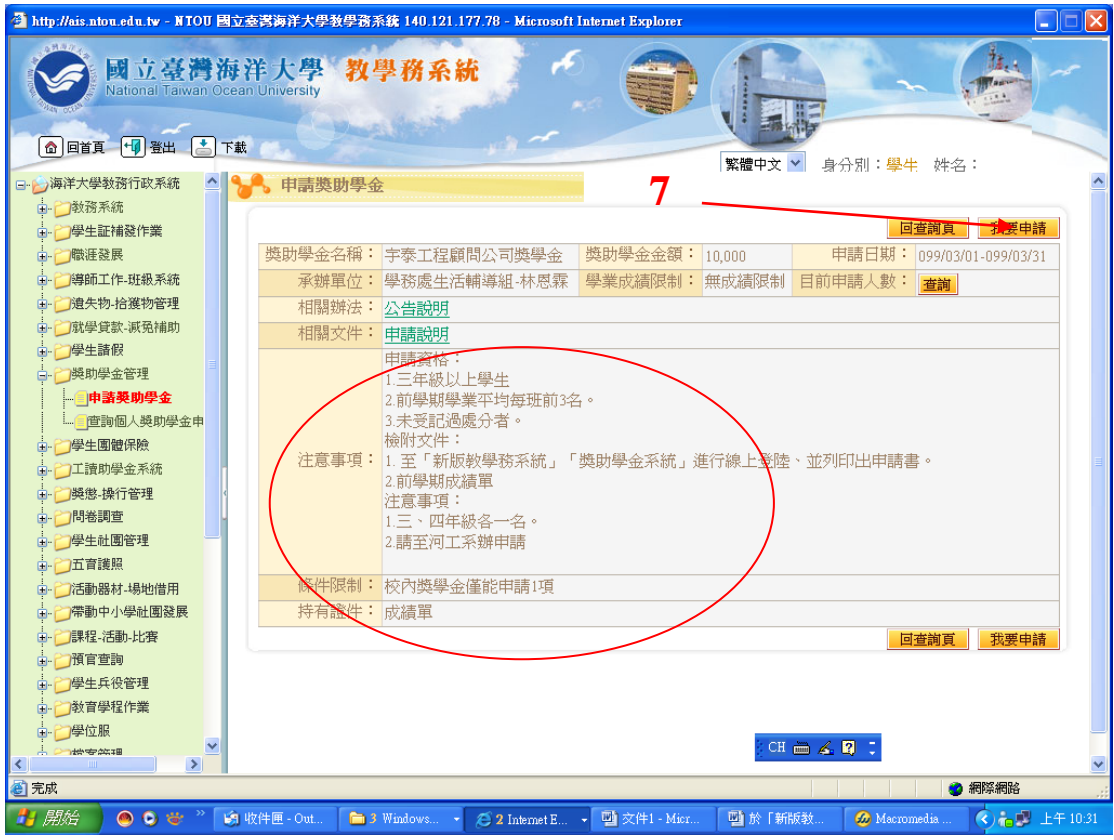

8.填寫「家境狀況概述」後,按「送出」,並按「列印申請表」(啟航還願獎學金、 特殊教育學生獎補助、環漁系系友關懷獎學金、通過日語檢定獎勵金、美國驗 船協會獎學金、日本海事協會獎學金、建華海運獎學金、助修獎學金、李全伶 學長及夫人李欒復青女士獎助學金、海鷗春陽文教基金會英文表現優異獎學金

及各校友會助學金需填寫制訂之表格除外),連同相關證明文件於申請期限送 至各收件單位辦理。

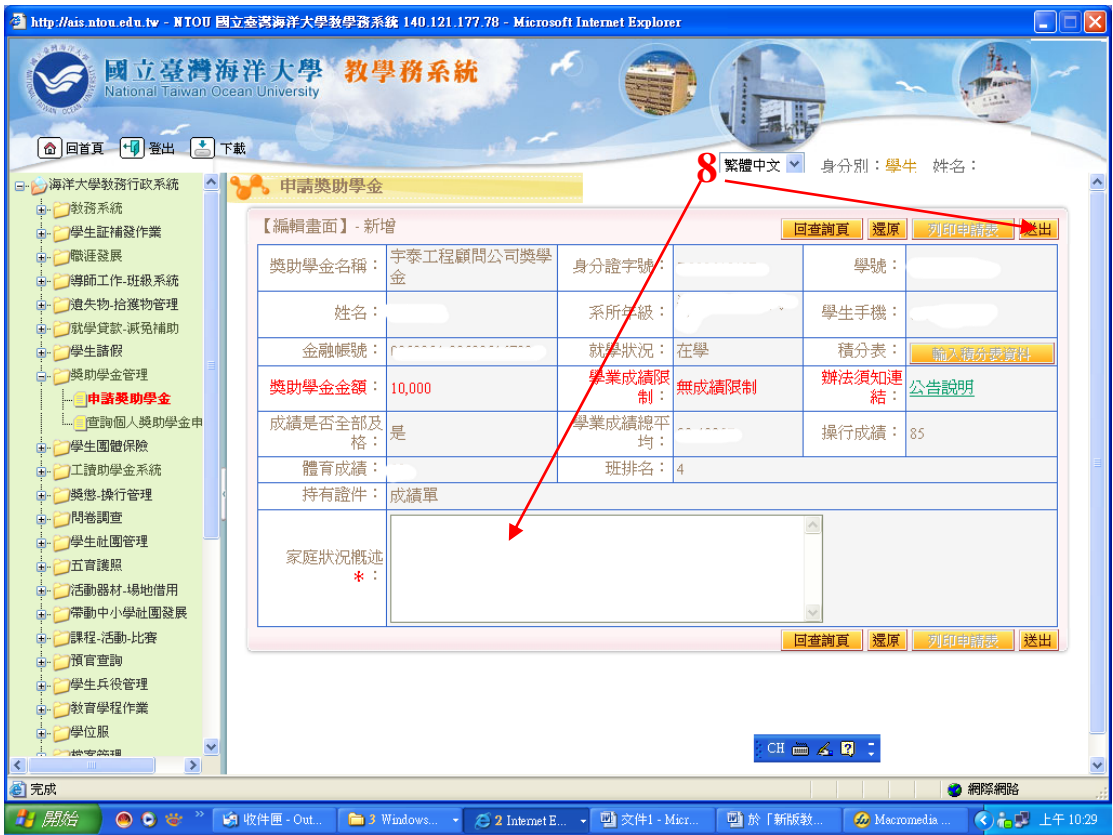